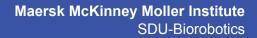

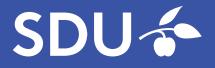

# Thesis title Thesis subtitle Master Thesis

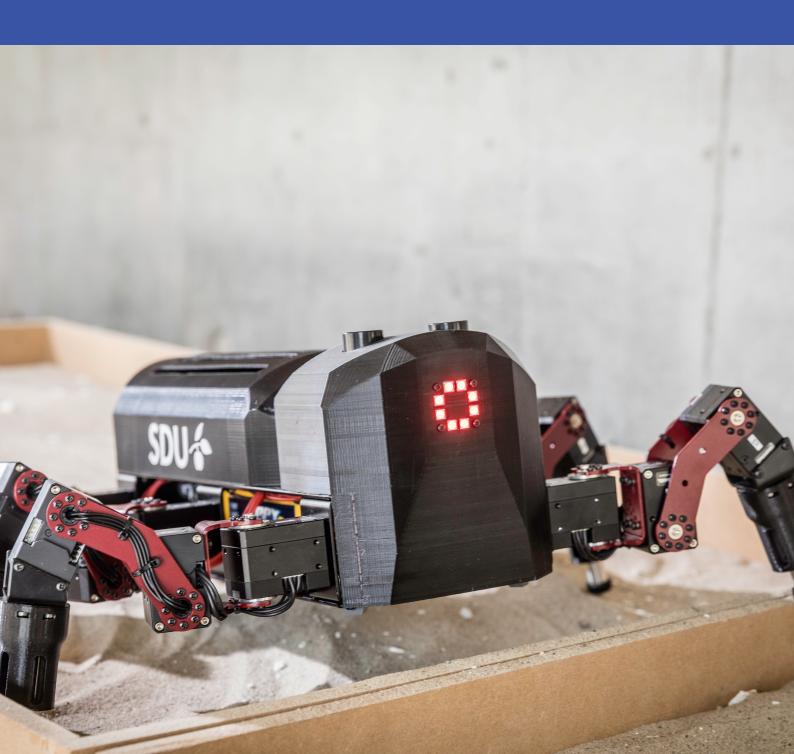

### Thesis title

Thesis subtitle

Master Thesis Date, year

By Author

| Copyright:     | Reproduction of this publication in whole or in part must include the cus-<br>tomary bibliographic citation, including author attribution, report title, etc. |
|----------------|----------------------------------------------------------------------------------------------------|
| Cover photo:   | Dan Gabay, 2019                                                                                                    |
| Published by:  | SDU, SDU-Biorobotics, Campusvej 55, 5230 Odense M Denmark<br>www.sdu.dk/mmmi                                                                                  |
| ISSN:          | [0000-0000] (electronic version)                                                                                                    |
| ISBN:          | [000-00-0000-0] (electronic version)                                                                                                    |
| ISSN:<br>ISBN: | [0000-0000] (printed version)<br>[000-00-0000-000-0] (printed version)                                                                                        |

### Approval

This thesis has been prepared ...

It is assumed that the reader has a basic knowledge in ...

Author - s123456

Signature

Date

### Abstract

Hello, here is some text without a meaning. This text should show what a printed text will look like at this place. If you read this text, you will get no information. Really? Is there no information? Is there a difference between this text and some nonsense like "Huardest gefburn"? Kjift – not at all! A blind text like this gives you information about the selected font, how the letters are written and an impression of the look. This text should contain all letters of the alphabet and it should be written in of the original language. There is no need for special content, but the length of words should match the language.

### Acknowledgements

Author Creator of this thesis template.

**[Name]**, [Title], [affiliation] [text]

**[Name]**, [Title], [affiliation] [text]

### Contents

| Α  | Title                                               | 13 |
|----|-----------------------------------------------------|----|
| Bi | ibliography                                         | 11 |
|    | 2.4 Listings (code)                                 | 8  |
|    | 2.3 Equations                                       |    |
|    | 2.2 Tables and figures                              |    |
|    | 2.1 Graphs and charts                               |    |
| 2  | Examples of figures, tables, equations and listings | 3  |
|    | 1.2 Font and symbols test                           | 1  |
|    | 1.1 This is a section                               |    |
| 1  | Introduction                                        | 1  |
|    | Acknowledgements                                    | iv |
|    | Abstract                                            |    |
|    | Preface                                             | ii |

# 1 Introduction

This template is adapted from the DTU Thesis template. DTU holds all rights to the design programme including all copyrights. It is intended for two-sided printing. The \cleardoublepage command can be used to ensure that new sections and the table of contents begins on a right hand page. The back page always ends as an odd page.

All document settings have been gathered in Setup/Settings.tex. These are global settings meaning the settings will affect the whole document. Defining the title for example will change the title on the front page, the copyright page and the footer. A watermark can be enabled or disabled in Setup/Premeable.tex. You can edit the watermark to display draft, review, approved, confidential or anything else. By default the watermark is printed on top of the contents of the document and has a transparent grey colour.

### 1.1 This is a section

Every chapter is numbered and the sections inherit the chapter number followed by a dot and a section number. Figures, equations, tables, ect. also inherit the chapter numbering.

#### 1.1.1 This is a sub section

Sub sections are also numbered. In general try not to use a deep hierarchy of sub sections (\paragraph{} and the like). The document will become segmented which will make the document appear less coherent.

#### This is a sub sub section

And those are not numbered. It is possible to adjust how deep hierarchy of numbering sections goes in Setup/Settings.tex.

Citing is done with the biblatex package Lehman et al. 2018. Cross referencing (figures, tables, ect.) is taken care by the cleveref package. Just insert the name of the label in \cref{} and it will automatically format the cross reference. For example writing the cleveref command \cref{fig:groupedcolumn} will output "fig. 2.3". Using \Cref{} will capitalise the first letter and \crefrange{}{ will make a reference range. An example: Figure 2.2 is an example of a stacked bar chart and figs. 2.1 to 2.3 are three consecutive figures.

#### **1.2** Font and symbols test

Symbols can be written directly in the document meaning there is no need for special commands to write special characters. I love to write special characters like æøå inside my T<sub>E</sub>X document. Also á, à, ü, û, ë, ê, î, ï could be nice. So what about the "¿" character. What about ° é ® † ¥ ü | œ ' @ ö ä ¬ < « © *f* ß <sup>a</sup> ... ç ñ µ, · ¡ " £ <sup>TM</sup> []'. Some dashes - – , and the latex form - – —

This is a font test Arial Regular Arial Italic Arial Bold Arial Bold Italic

# 2 Examples of figures, tables, equations and listings

In the following a bunch of examples of figures and tables have been made. There are advantages to using tikZ diagrams over excel diagrams. 1) the font and font size perfectly matches the document 2) the styling and colours are pre-defined to follow the design guide 3) the plots uses vector graphics which reduces the file size, reduces the compile time and looks sharp when zooming in. The possibilities are endless, look at the pgfplots gallery for inspiration: http://pgfplots.sourceforge.net/gallery.html. However there are still cases where I would recommend to insert a plot as a picture. For example if the plot contains a lot of data: a line graph with 1000 points takes a long time to compile.

Some tips if you want good looking diagrams or graphs which will be inserted as pictures (e.g. in a figure environment with \includegraphics): The main font is Arial. Use DTU colours as described in **??**. Use high quality pictures. Try to scale the diagram (picture) so the text size of the axis legends match the text size in this document.

Remember to change the label of your figures so there are no duplicate labels. A label should be placed below a caption or after a heading (fx after a \chapter).

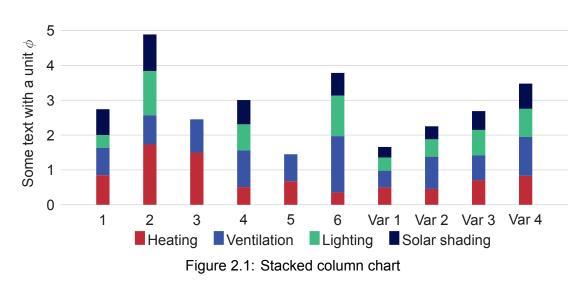

#### 2.1 Graphs and charts

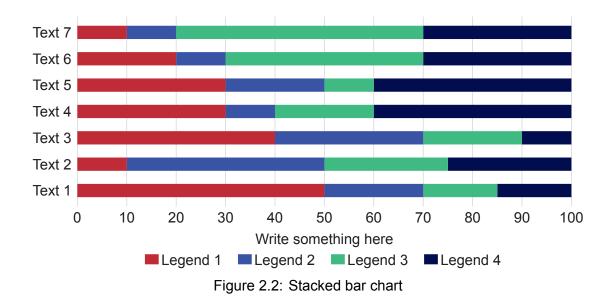

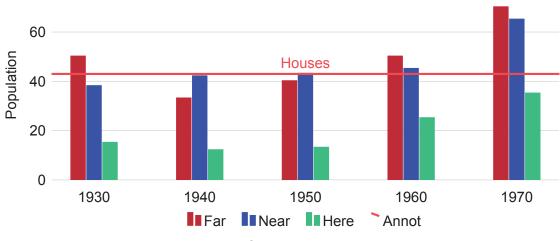

Figure 2.3: Grouped column chart

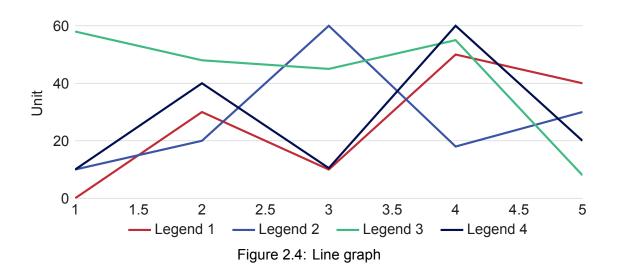

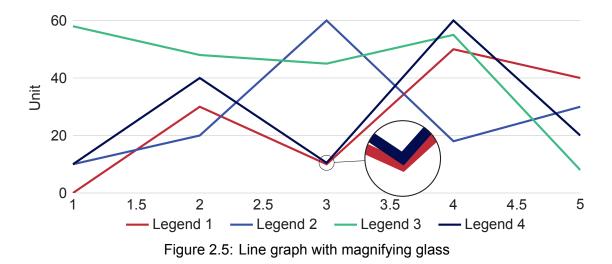

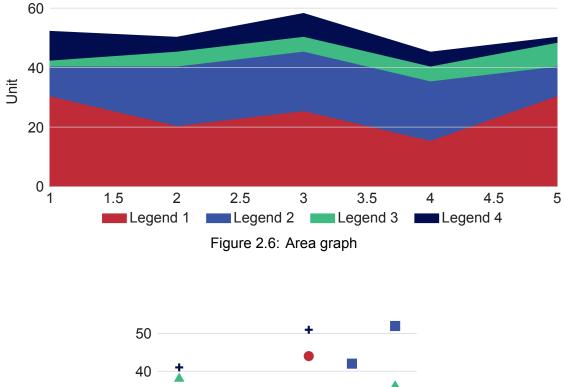

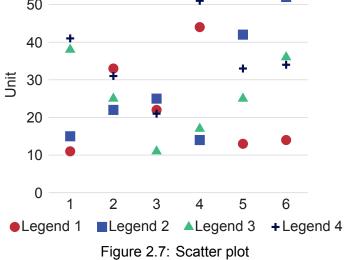

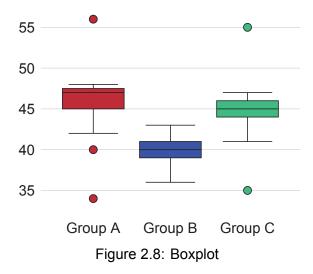

#### 2.2 Tables and figures

Table 2.1: This is a booktabs table. Go to http://www.tablesgenerator.com/ and use the booktabs table style

| I         |             |           |
|-----------|-------------|-----------|
| Animal    | Description | Price(\$) |
| Gnat      | per gram    | 13.65     |
|           | each        | 0.01      |
| Gnu       | stuffed     | 92.50     |
| Emu       | stuffed     | 33.33     |
| Armadillo | frozen      | 8.99      |

Booktabs tables don't use any vertical lines. Only horizontal lines are used. Table 2.1 begins with a \toprule, ends with a \bottomrule with \midrule in between. The table has 3 columns formatted as  $\{11Se\}$ .  $\{0\}$  is cropping the horizontal lines of the table to fit the content (removes column spacing at the left and right edges). 1 aligns the column to the left and S aligns the column according to the decimal point (siunitx package). You can of course also use r to align right or c to center the contents of the column.

|                    | Voltage<br>V | Current<br>A | Power<br>W |
|--------------------|--------------|--------------|------------|
| Transformer input  | 234.4        | 0.50         | 117.4      |
| Transformer output | 25.86        | 2.72         | 70.3       |
| Efficiency         |              |              | 60%        |

#### Table 2.2: Wrongly formatted table

|                    | Voltage | Current | Power |
|--------------------|---------|---------|-------|
|                    | V       | A       | W     |
| Transformer input  | 234.4   | 0.50    | 117.4 |
| Transformer output | 25.86   | 2.72    | 70.3  |
| Efficiency         |         |         | 60 %  |

| Table 2.3: Co | prrectly formatt | ed table |
|---------------|------------------|----------|
|---------------|------------------|----------|

Table 2.2 and table 2.3 have the same comtents but there are some subtle differences in formatting which makes table 2.3 the superior table of the two. The most obvious change is removing the midrule between the transformer input and output rows. The efficiency row is the odd man out and a midrule has been used to emphasise the difference between the transformer rows and the efficiency row. The delimiters in the voltage, current and power columns are aligned. The horizontal lines (rules) fits to the content and instead of protruding. The spacing between 60 and the percentage sign is correctly adjusted.

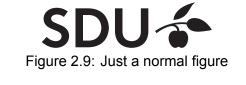

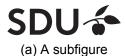

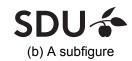

Figure 2.10: A figure with two subfigures

SDU (a) A subfigure

SDU **(**c) A subfigure

(b) A subfigure

SDU (d) A subfigure

Figure 2.11: A figure with four subfigures

Referring to the figure as a whole fig. 2.11 or to an individual sub figure fig. 2.11a is done the normal way with  $\cref{}$  commands.

### 2.3 Equations

In-line math is easy. Anything surrounded by dollar signs becomes a math field. Here is an example: f(x) = 2x - 1. Also anything inside the "\begin{equation}" and "\end{equation}" environment is also a math field. Examples are shown below.

All equations use the default latex font. Some might say it looks weird with a serif font for equations and a sans-serif font for the body text. However, it is very unpractical to change

the math font in latex which is the exactly the reason why this has not been done. One benefit of the serif style math font is the clear distinction between symbols (variables) and units.

On the subject of units, those are all taken care of by the \siunitx package. Whenever there is a number followed by a unit one should write \Sl{number}{unit}. Note this command is case sensitive. If a unit should follow a variable use the command \si{unit} (also case sensitive).

The ideal gas law is shown in eq. (2.1).

$$p \cdot V = n \cdot R \cdot T \tag{2.1}$$

$$\frac{\partial}{\partial t} \int_0^\delta U dy = -\delta \frac{1}{\rho} \frac{\partial P}{\partial x} - U_f(t)^2$$
(2.2)

$$d_{step} = \sqrt{\frac{\delta}{\frac{dw}{dp_v}} \cdot t} = \sqrt{\frac{1.0 \times 10^{-11} \,\text{kg}/(\text{m s Pa})}{\frac{5.4 \,\text{kg/m}^3}{233.82 \,\text{Pa}}} \cdot 7200 \,\text{s} = 0.001\,766 \,\text{m} = 1.766 \,\text{mm}}$$
(2.3)

$$x = x, \mathbf{X}, \mathbf{X}, x_{1_{2_{3_4}}}^{1^{2^{3^4}}} \cdot hello * hello world \cdot equation without number$$

Notice how the aligned environment can be used to align the equilibrium arrows in eq. (2.4). Only one equation number is generated using this method. Alternatively if you want an equation number for each line see eqs. (2.5) to (2.6).

$$CH_{3}COOH + OH^{-} \rightleftharpoons CH_{3}COO^{-} + H_{2}O$$

$$H_{2}O \rightleftharpoons H^{+}_{(aq)} + OH^{-}_{(aq)}$$
(2.4)

$$f(x) = 1 + x - 3x^2 \tag{2.5}$$

$$g(x) + y = 3x - \frac{1}{2}x^3$$
(2.6)

#### 2.4 Listings (code)

Listing 2.1 is a nicely formatted block of code. A listing will automatically continue on the next page if it encounters a page break. Many different programming languages can be highlighted. Check the listings package documentation for a list of supported programming languages.

```
%% Monte Carlo simulation, estimation of pi
m=1E7;
x=rand(m,1);
y=rand(m,1);
g = x.^2+y.^2-1;
```

```
8
9 %dots outside
10 Pf = sum((g)<=0)/m
11
12 pi = 4*Pf</pre>
```

Listing 2.1: Monte Carlo simulation to estimate the value of  $\boldsymbol{\pi}$ 

# Bibliography

Lehman, Philipp et al. (2018). *Biblatex – Sophisticated Bibliographies in LaTeX*. URL: https://www.ctan.org/pkg/biblatex.

# A Title

Hello, here is some text without a meaning. This text should show what a printed text will look like at this place. If you read this text, you will get no information. Really? Is there no information? Is there a difference between this text and some nonsense like "Huardest gefburn"? Kjift – not at all! A blind text like this gives you information about the selected font, how the letters are written and an impression of the look. This text should contain all letters of the alphabet and it should be written in of the original language. There is no need for special content, but the length of words should match the language.

University of Southern Denmark

Campusvej 55 5230 Odense M

www.sdu.dk/mmmi